## *Applying MapCalc Map Analysis Software*

**MapCalc Display Types**: *Most GIS users need a variety of map 2D and 3D displays to effectively communicate the spatial patterns in mapped data. Understanding the differences between Lattice and Grid display types is fundamental to generating good map graphics.* 

*<click here> for a printer friendly version (.pdf)*

## *Summary of MapCalc Display Types.*

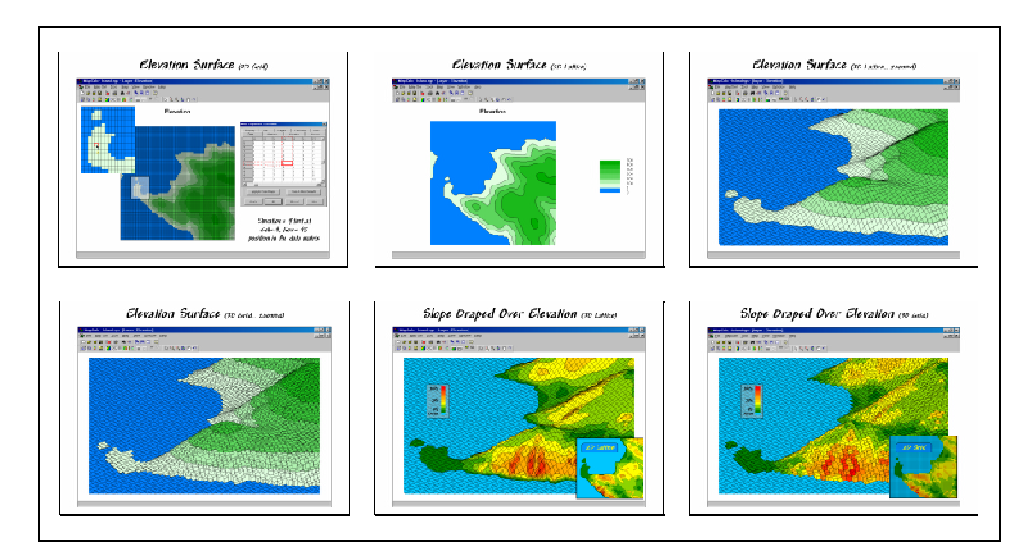

*Understanding the Differences Between Lattice and Grid Display Types.* All grid-based data (also referred to as "raster" data) is represented as a matrix of numbers. How the set of map values is displayed can dramatically affect the presentation of the information. MapCalc utilizes two basic display types— *Lattice* and *Grid* that can be displayed in *2D* or *3D* at the click of a button.

\_\_\_\_\_\_\_\_\_\_\_\_\_\_\_\_\_\_\_\_\_\_\_\_\_\_\_\_ From the online *Example Applications* materials supporting the book Map Analysis by Joseph K. Berry,<www.innovativegis.com/basis/>. All rights reserved. Permission to copy for educational use is granted. Page 1

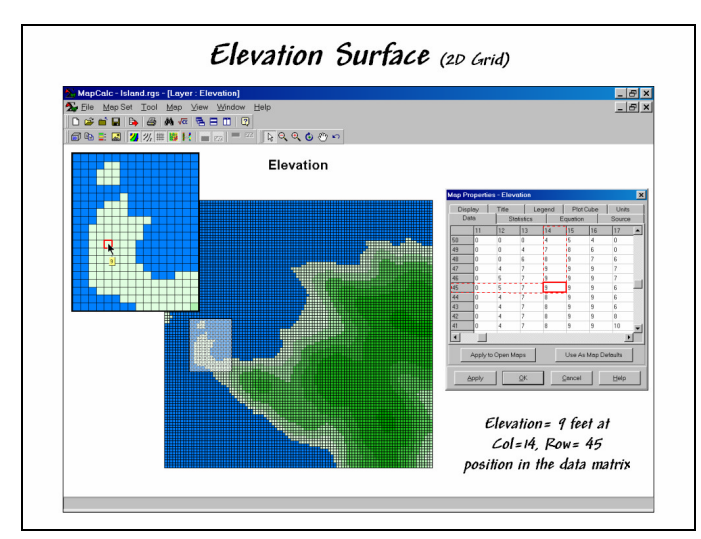

## *2D Grid Map (elevation surface)*. A

*Grid* display characterizes the area formed by cells in the reference grid. The data is organized like a large spreadsheet— in this example, 100 columns by 100 rows = 10,000 cells. The inset on the right identifies that a stored value of 9 is at the position  $Col = 45$ , Row=14 in the data matrix. The inset on the left shows this location within the enlarged portion of the map. In generating a *2D Grid* display the computer reads the data matrix and assigns a color based on the stored value for each grid cell area. For this display the grid mesh was turned on for reference.

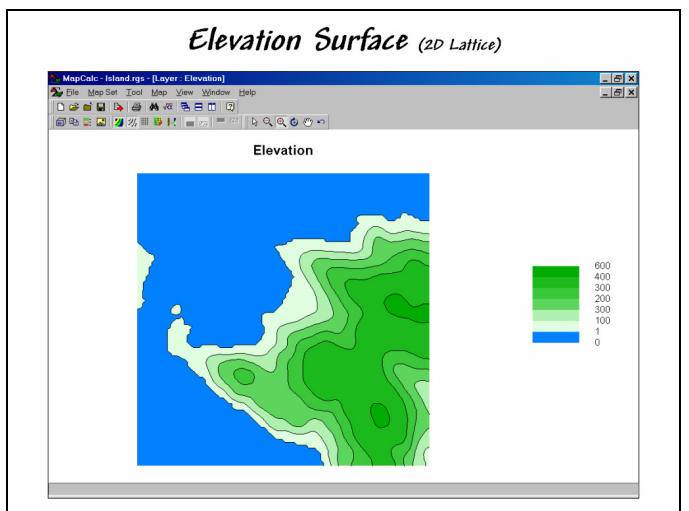

\_\_\_\_\_\_\_\_\_\_\_\_\_\_\_\_\_\_\_\_\_\_\_\_\_\_\_\_

*2D Lattice Map*. A *Lattice* display

characterizes the intersections formed by the lines defining the mesh. The stored values are associated with the line intersections— not the centers of the grid cells. While this distinction might seem trivial, it has important effects on geo-registration and the nature of the display.

The shift between cell centers and line intersections is half a grid cell  $(25m / 2 = 12.5$  meters in the example). It is important for mapping software to account for this shift in data import/export as well as display.

From the online *Example Applications* materials supporting the book Map Analysis by Joseph K. Berry,<www.innovativegis.com/basis/>. All rights reserved. Permission to copy for educational use is granted. Page 2

Rather than coloring individual cells based on the data, lattice systems derive series of contour lines based on estimated intersections with the grid mesh. For example, if an elevation value of 5 feet is adjacent to one of 15 feet in the data matrix a 10-foot contour line is drawn between them. Connecting all of the implied contour line intersections with the mesh draws the actual contour line… color filling the spaces between contour lines forms a 2D contour map.

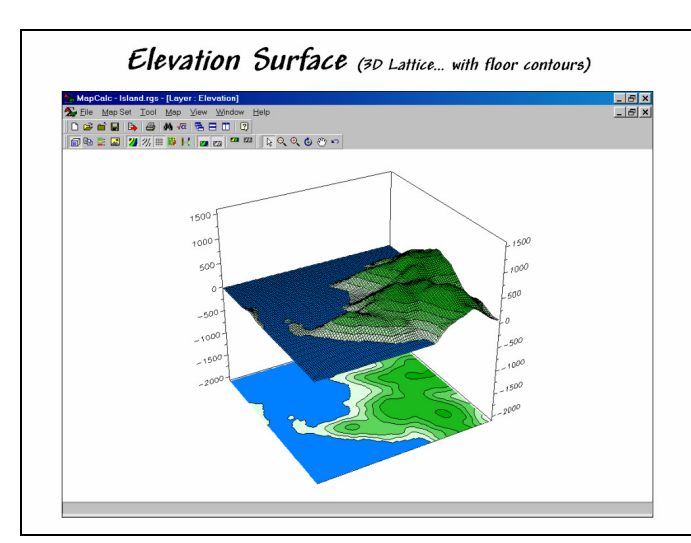

 *3D Lattice Map (in plot cube with* 

*floor contours shown)*. A 3D representation of lattice data is analogous to draping a fishnet over the map values. Each intersection is raised to a relative height based on the value at the location.

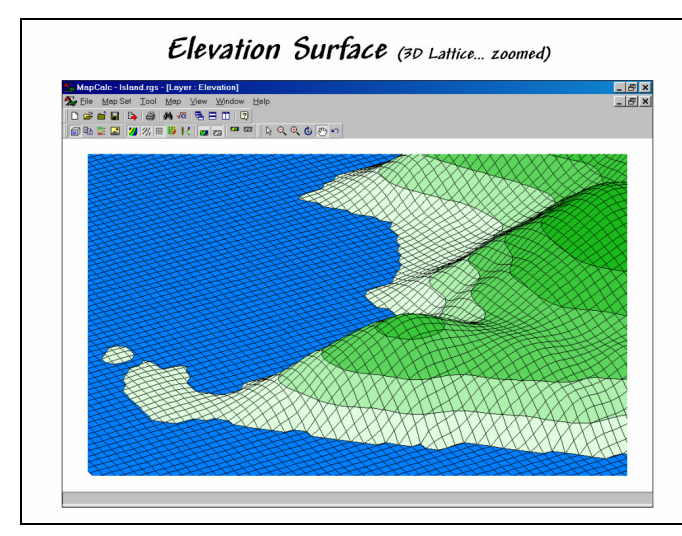

\_\_\_\_\_\_\_\_\_\_\_\_\_\_\_\_\_\_\_\_\_\_\_\_\_\_\_\_

*3D Lattice Map (zoomed)*. A

perspective drawing of the fishnet is achieved by making the lengths of the lines correspond to the relative differences in the stored map values. Note the pronounced diamond shapes in the steep areas, while the flat areas form smaller square-like shapes.

From the online *Example Applications* materials supporting the book Map Analysis by Joseph K. Berry,<www.innovativegis.com/basis/>. All rights reserved. Permission to copy for educational use is granted. Page 3

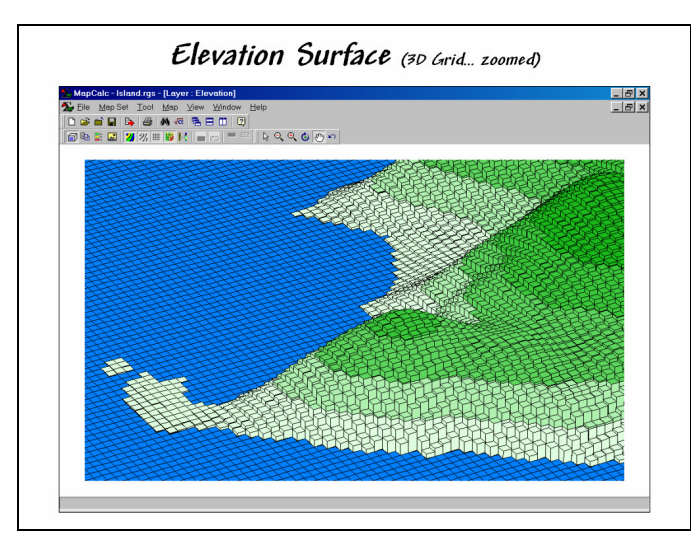

*3D Grid Map*. The three-dimensional

effect in a *3D Grid* map is achieved by "extruding" each cell to a height based on its stored map value. Hidden line removal retains only the visible faces of the "bars" depending on viewer position and the spatial patterns in the data.

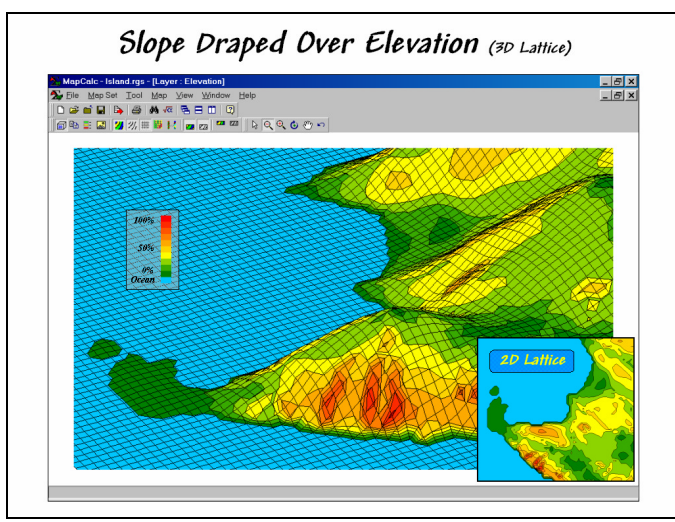

\_\_\_\_\_\_\_\_\_\_\_\_\_\_\_\_\_\_\_\_\_\_\_\_\_\_\_\_

*3D Lattice Map (with draped slope* 

*map)*. Information from another map can be draped on a lattice surface. In this example, the computed slopes (see MapCalc analysis operation SLOPE) for the elevation surface are superimposed. Note the precise alignment between the composite information— green tones in the flat areas and red tones in the steeper areas.

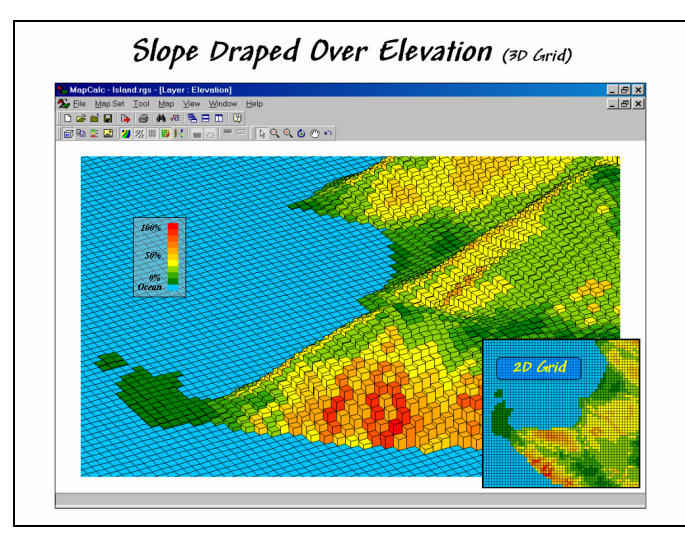

## *3D Grid Map (with draped slope map)*.

In a similar manner, slope information can be draped on a *3D Grid* display. The smaller insets in this and the previous figure were constructed by "screen grabbing" portions of other MapCalc displays and assembling the graphics in PowerPoint.

**Summary**. *Lattice* and *Grid* displays provide different views of mapped data. Traditional *2D* displays are best for precise measurements and show all map areas (no information hidden behind ridges). *3D* displays, on the other hand, provide a visual sense of the relative relationships among map values and can be rotated for different positions. The draping of information from another map onto a surface can provide a visual grasp of the spatial correlation between two maps— such as the relative positioning of yield contours on a surface map of percent of organic matter, or income levels on a sales density surface.

When attempting to view a map, you should first consider its *Data Type* (*Discrete* or *Continuous*) then decide on the *Display Type* (*Lattice* or *Grid* and *2D* or *3D*) and finally the *Color Intervals/Pallet* (*Shading Manager*) to use.

\_\_\_\_\_\_\_\_\_\_\_\_\_\_\_\_\_\_\_\_\_\_\_\_\_\_\_\_

From the online *Example Applications* materials supporting the book Map Analysis by Joseph K. Berry,<www.innovativegis.com/basis/>. All rights reserved. Permission to copy for educational use is granted. Page 5